# COMS 359: Interactive Media

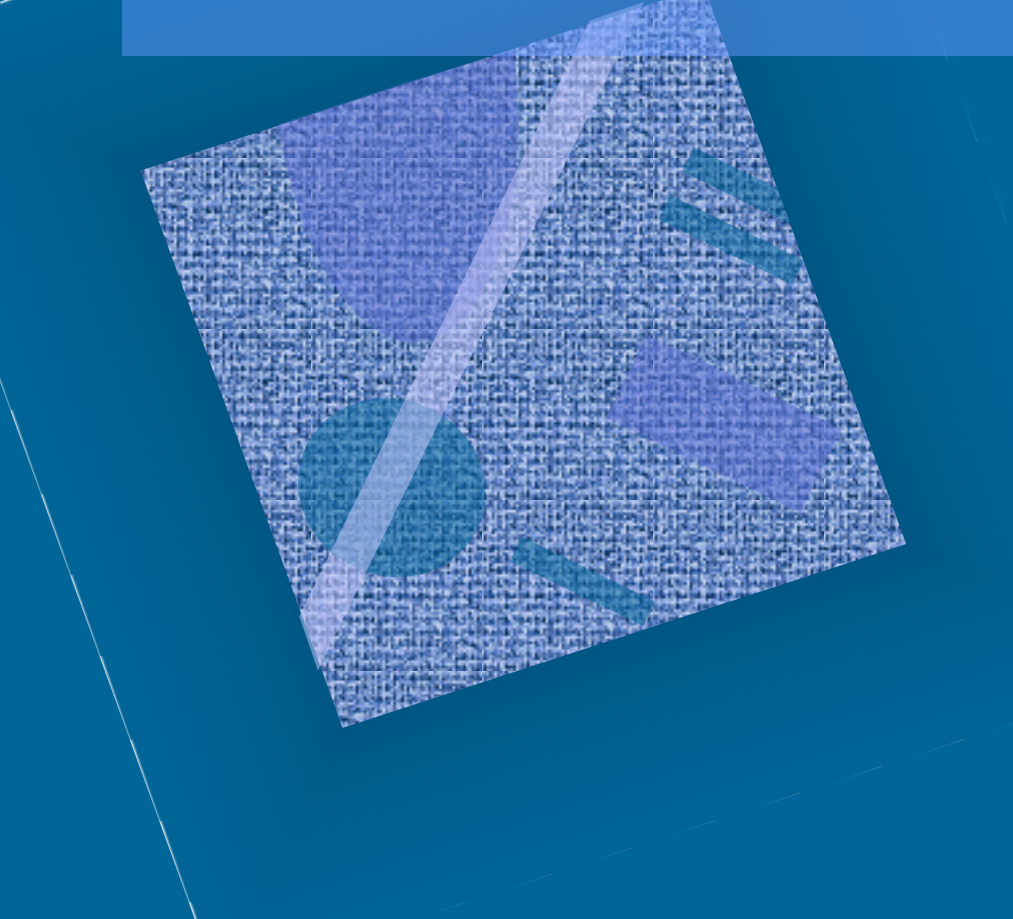

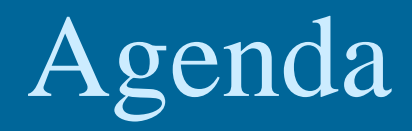

• Review

• Forms (con't)

– Validation

– Design

• Preview

## Review

### **<form>**

action="http://...cgi" method="post" / "get" enctype

### **<input>**

type="text" "email" "url" "date"… name / value / placeholder size / maxlength type="reset" "submit" type="checkbox" / "radio"

### **<textarea> </textarea>**

wrap="off" "physical" "virtual" name / rows / cols

### **<select> </select>**

name / size

### **<option> </option>**

value / selected

### **<input>**

type="submit" / "reset"

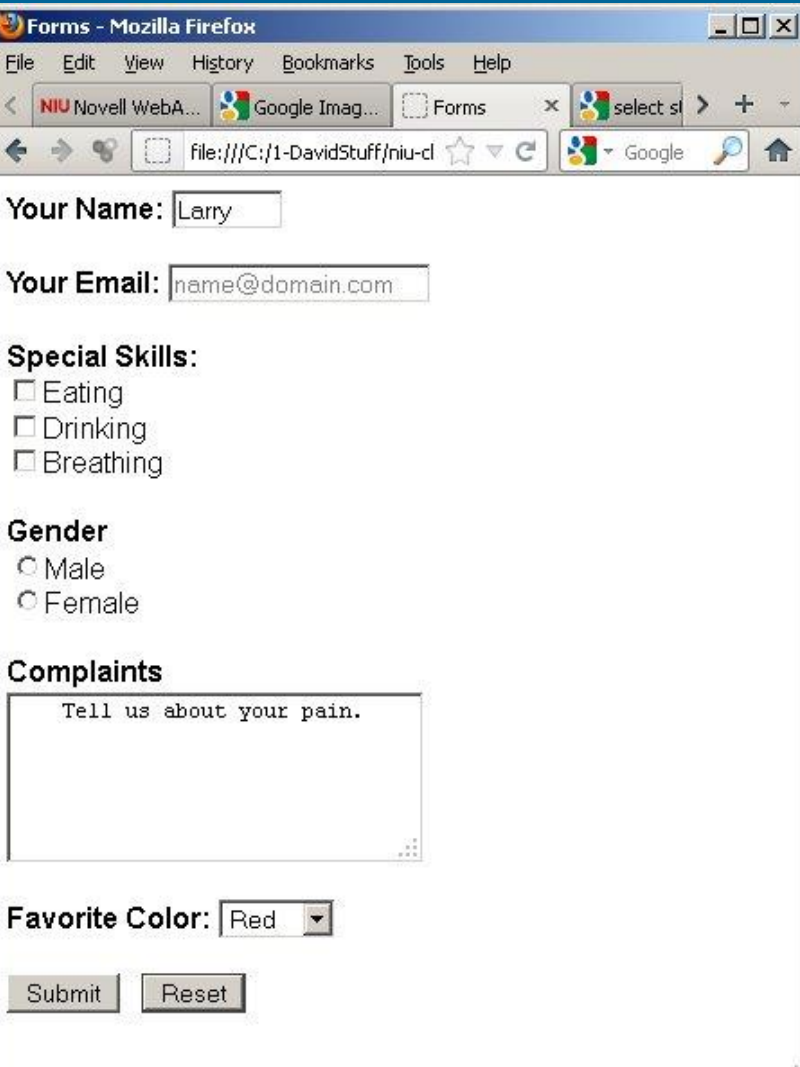

## Review

### • Common Gateway Interface

- CGI is a way to process forms automatically
- Can write CGI script to return dynamically created pages or pre-selected pages
- "Backend" of e-commerce or web-based training; communicates information between the web site and databases on the server

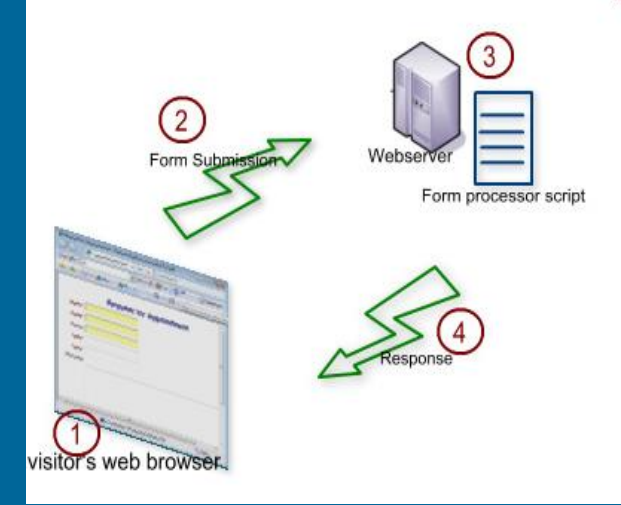

## Review

- Use ITS provided CGI to process form data
- mailform.asp
	- asp = Automatic Server Pages
	- mailform.asp interprets form input and sends the results to your NIU email in-box
- Limitations
	- Can only send results to NIU accounts z010102@students.niu.edu
	- mailform.asp only passes the data to an email account; it does not process the data

```
\hbox{\tt <html>>}<head><title>Forms</title>
  \langlehead\rangle
```
#### $chody$

**MARINDARIAS** 

<form action="https://www.its.niu.edu/its/scripts/mailform.asp" method="post"> <input type="hidden" name="mf to" value="name@niu.edu">

```

<input type="text" name="username"
     size="15" value="Larry"><br><br>
```
 $$ <input type="email" name="user-email" size="2 maxlength="20" placeholder="name@domai

## Modify <form>

Set the value of **action** to the URL of the ASP script and use the post method.

### <b>Special Skills:</b><br>

<input type="checkbox" name="Skill <input type="checkbox" name="Skill <input type="checkbox" name="Skill

```
<b>Gender</b><br>
```
<input type="radio" name="Gender" <input type="radio" name="Gender"

```
<b>Complaints</b><br>
```
<textarea rows="5" cols="30" name= Tell us about your pain. </textarea><br><br>

#### <b>Favorite Color: </br> <select name="color" size="1"> <option value="red">Red</option>

### Add hidden <input>

Indicate the email address to which the results should be sent. You must use an NIU email account: gdeleuze@niu.edu z056789@students.niu.edu

# Form Validation

## • Validation

- Ensure users provide data; avoid empty form fields
- Form will not submit until required fields are completed

## • HTML 5

- Limited built-in validation
- Different browser support

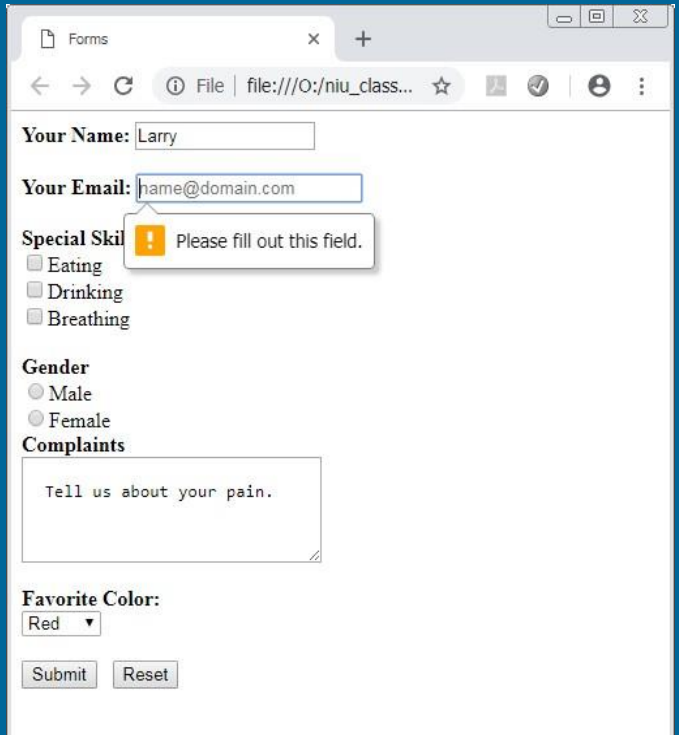

```
\text{thm1}<head>
  <title>Forms</title>
 \langle/head\rangle<body>
<form action="https://www.its.niu.edu/its/scripts/mailform.asp" method="post">
<input type="hidden" name="mf to" value="name@niu.edu">

<input type="text" name="username"
       size="15" value="Larry"><br><br>

<input type="email" name="user-email" size="20"
       maxlength="20" placeholder="name@domain.com" required><br><br>
<b>Special Skills:</b><br>
<input type="checkbox" name="Skills" value="eating">Eating <br>
<input type="checkbox" name="Skills" value="drinking">Drinking <br>
<input type="checkbox" name="Skills" value="breathing">Breathing <br><br>
<b>Gender</b><br>
<input type="radio" name="Gender" value="male">Male <br>
<input type="radio" name="Gender" value="female">Female <br>
<b>Complaints</b><br>
<textarea rows="5" cols="30" name="complaints" wrap="physical">
Tell us about your pain.
</textarea><br><br>
```
 $\mathsf{Favorite Color:$ <select name="color" size="1">

**EXCHANGEMENT CARDS CAR** 

## Form Validation

### • Features / Limitations

- Validates text input fields
	- type="text" check that the field is not empty
	- type="email" check for valid email address @
	- type="url" check for valid url *http://*
- Validation for checkbox, radio, select, and <textarea> require Javascript; no native validation
- Validation only checks to see whether a form field is completed or is in the right format. Cannot evaluate whether the data is correct.

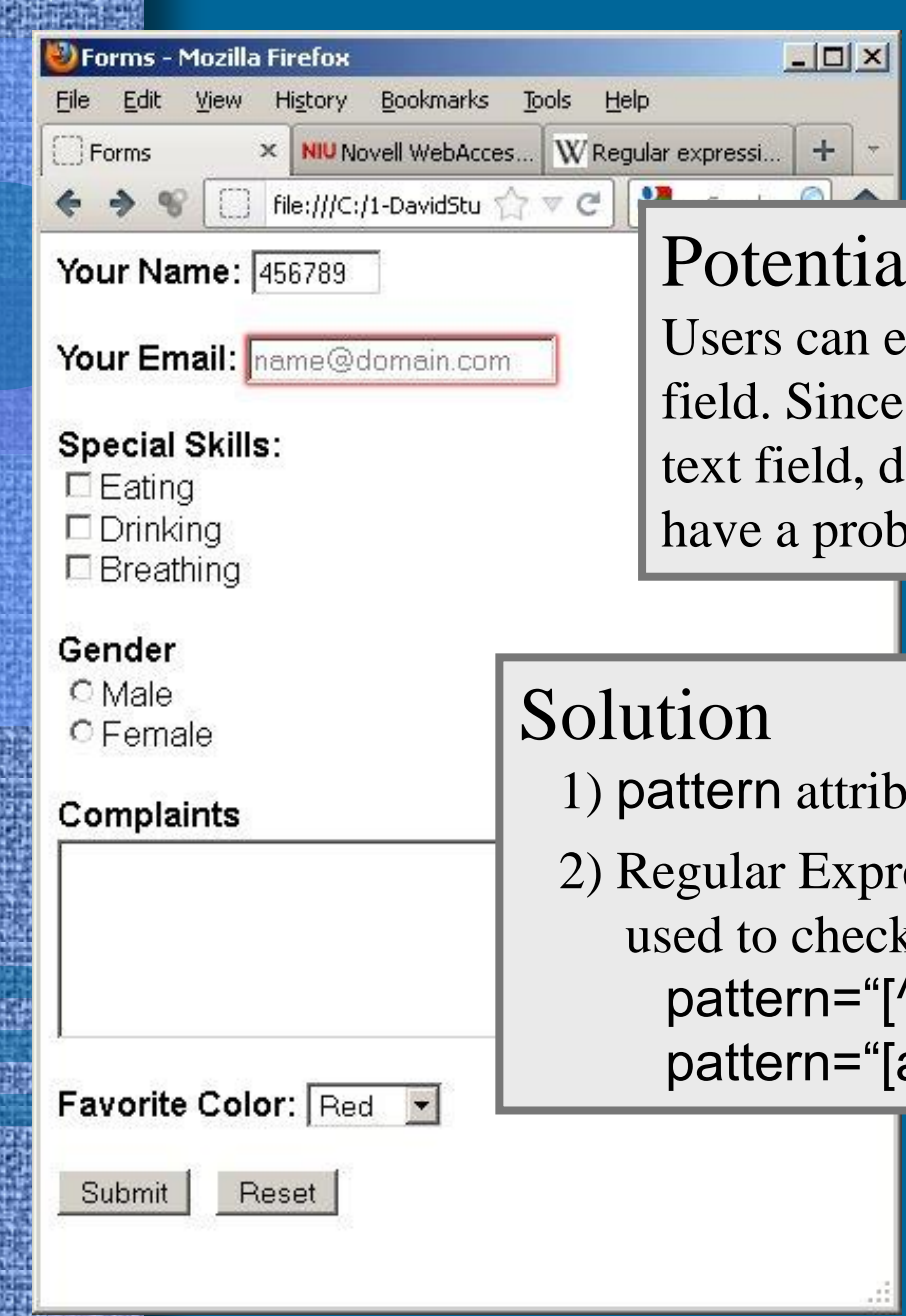

## Potential Problem

Users can enter numbers in the Name field. Since the numbers complete the text field, default validation does not have a problem with it.

- 1) pattern attribute of the  $\alpha$ input tag
- 2) Regular Expressions define a pattern that can be used to check form input data pattern="[^0-9]+" *No number characters* pattern="[a-zA-Z]+" *Any number of letters*

```
ANALYS ENGINEERS
                                                                                     -|\Box|\times|Notepad++ - C:\1-DavidStuff\niu-classes\coms359\ppt2012\form_exercise\form9.html
File Edit Search View Format Language Settings Macro Run Plugins ?
F form9.html
\exists<html>
    \lambda<title>Forms</title>
    \langle/head>
白<body>
E<form action="http://www.its.niu.edu/its/scripts/mailform.asp" method="post">
    <input type="hidden" name="mf to" value="email@niu.edu">

    <input type="text" name="username"
           size="6" value="Larry"><br><br>

    <input type="email" name="user-email" size="20"
           maxlength="20" placeholder="name@domain.com" required><br><br>

    <input type="checkbox" name="Skills" value="eating">Eating <br></>>>
    <input type="checkbox" name="Skills" value="drinking">Drinking <br>
    <input type="checkbox" name="Skills" value="breathing">Breathing <br></>>>
       \langle br \rangle<b>Gender</b><br>
    <input type="radio" name="Gender" value="male">Male <br>
    <input type="radio" name="Gender" value="female">Female <br>
       \langle br \rangle<b>Complaints</b><br>
    <textarea rows="5" cols="30" name="complaints" wrap="physical" required>
```

```
<u>UNITERCHITECT</u>
                                                                                     -|D| \timesNotepad++-C:\1-DavidStuff\niu-classes\coms359\ppt2012\form_exercise\form9.html
File Edit Search View Format Language Settings Macro Run Plugins ?
F form9.html
 \nexists <html>
    \lambda<title>Forms</title>
    \langle/head>
 ∃<body>
Sorm action="http://www.its.niu.edu/its/scripts/mailform.asp" method="post">
    <input type="hidden" name="mf to" value="email@niu.edu">

    <input type="text" name="username" required
           size="6" value="Larry" pattern="[a-zA-Z]+"><br><br>
    <input type="email" name="user-email" size="20"
           maxlength="20" placeholder="name@domain.com" required><br><br>
    <b>Special Skills:</b><br>
    <input type="checkbox" name="Skills" value="eating">Eating <br></>>>
    <input type="checkbox" name="Skills" value="drinking">Drinking <br>
    <input type="checkbox" name="Skills" value="breathing">Breathing <br>
       \langle br \rangle<input type="radio" name="Gender" value="male">Male <br>
    <input type="radio" name="Gender" value="female">Female <br>
       \langle br \rangleExercise #11<b>Complaints</b><br>
    <textarea rows="5" cols="30" name="complaints" wrap="physical" required>
```

```
Date: <input type="date" name="date" required
```
pattern="^(0[1-9]|1[012])[- /.](0[1-9]|[12][0-9]|3[01])[- /.](19|20)\d\d\$">

```
Zip Code: <input type="text" name="zip code" required
              pattern="^\d{5}(-\d{4})?$">
```
Telephone Number: <input type="text" name="phone" required pattern="^\(?([0-9]{3})\)?[-.]?([0-9]{3})[-.]?([0-9]{4})\$">

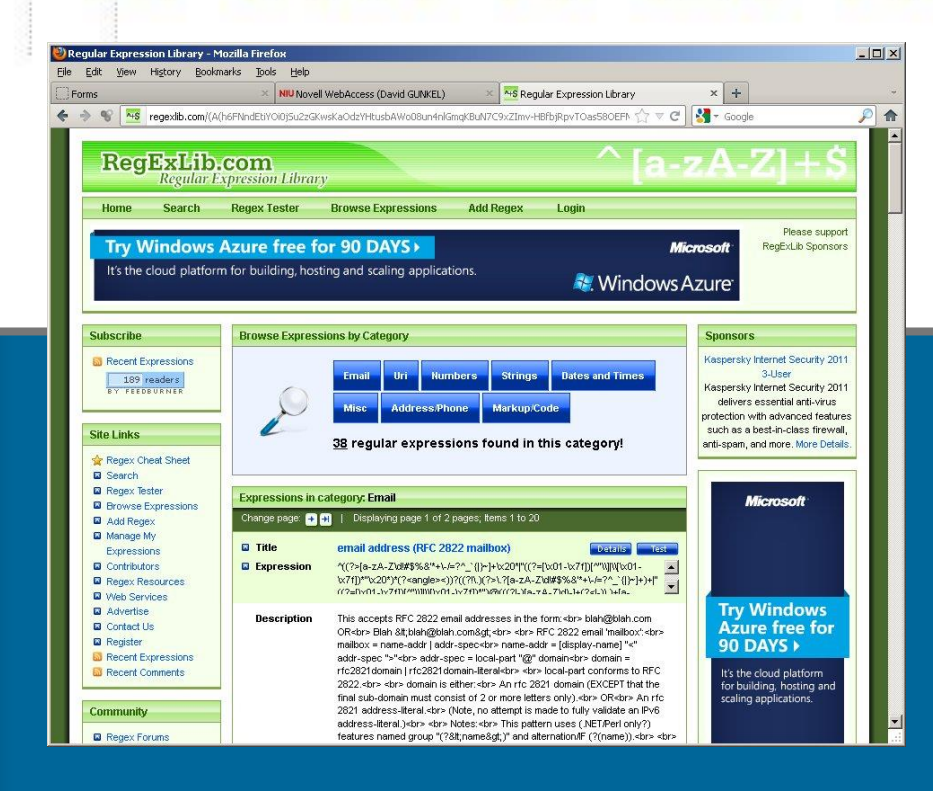

## RegExLib.com

## • Introduction

- Form design is a special field
- There are standard design approaches
- Examples
	- Paper-based forms
	- Online forms

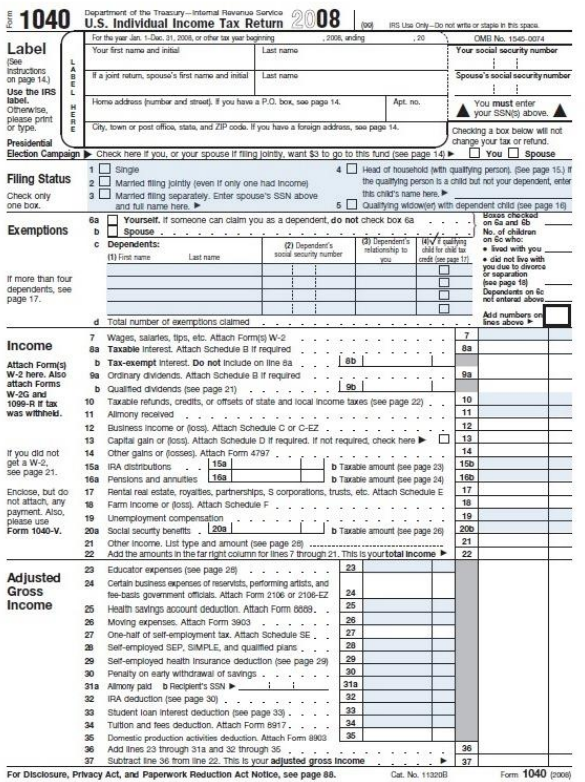

## • Submit button

- Final act in completing a form
- Locate it at the bottom of the form

### **Submit**

What platform do you use?  $\bigcirc$  Mac  $\bigcirc$  IBM  $\bigcirc$  Other

### What platform do you use?

 $\bigcirc$  Mac

- $\bigcirc$  IBM
- $\bigcirc$  Other

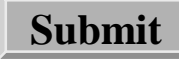

## • Size Text Boxes

– Text boxes create expectations

- Long box leads user to believe s/he must fill the space
- Short box leads user to believe that the information must fit in the box provided

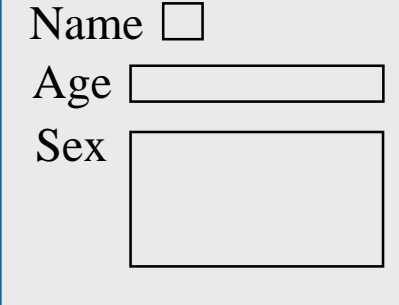

– Provide adequate sizes for the text; Use text box size to direct user how much information to enter in the box

## • Consistency

- Be consistent with the placement of labels and headers. Users expect to see a pattern.
- Users often times read page position as an indicator of information

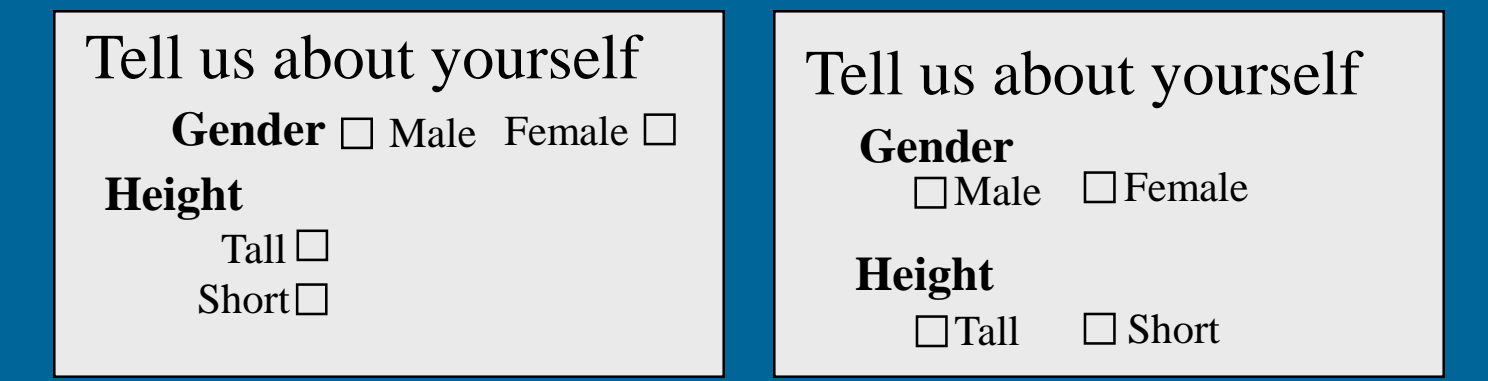

### • Group Fields

- On forms, organization of information is paramount
- Group related elements together
- Use negative space, headings, and colored panels to group items (created with CSS)

#### narks Tools Help 8 C file:///C:/1-DavidStuff/niu-classes/coms469/spring2006/ppt2006/class04/benefits\_worksher v G G C

#### **Employee Benefits Worksheet**

#### **Information** Status: C Full Time C Part Time Annual Salary: \$ Start Date: month v day v year v

#### **Health Insurance Plans**

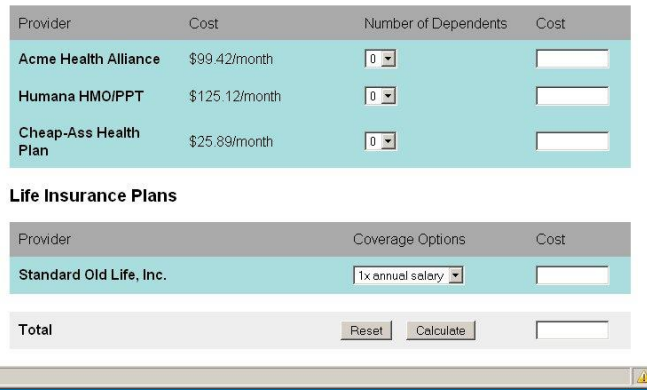

## • Appropriate Information

- Only ask for information that is necessary and appropriate for the site's application
- Avoid collecting extraneous information
	- Could confuse or turn-off user
	- Make processing of information more difficult

– Before designing the form, decide what is the minimum amount of information that is necessary to accomplish the form's objective.

## • "Balancing Act"

- Do not give the user unlimited choices
	- Confusion
	- Difficult to process
- Do not restrict user too much
	- Do not cut off possibilities
	- Anticipate user requirements and design for them

### • Bottom Line

- A well designed form can provide the designer with important user input and give the user a role in constructing information that is individual, responsive, and interactive
- A poorly designed form can overwhelm the designer with superfluous information and confuse and/or overwhelm the user

#### All your places in one place.

#### Joining is easy Username: **Email Address:** Password: By clicking "Sign Up" I agree to the Terms of Service and Privact **Sign Up**

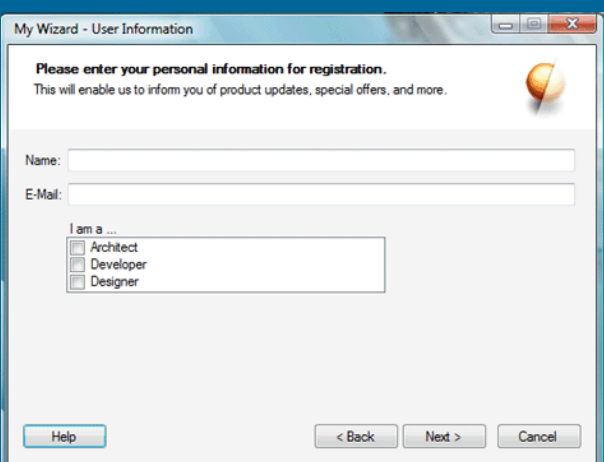

### Use CSS to organize and style forms

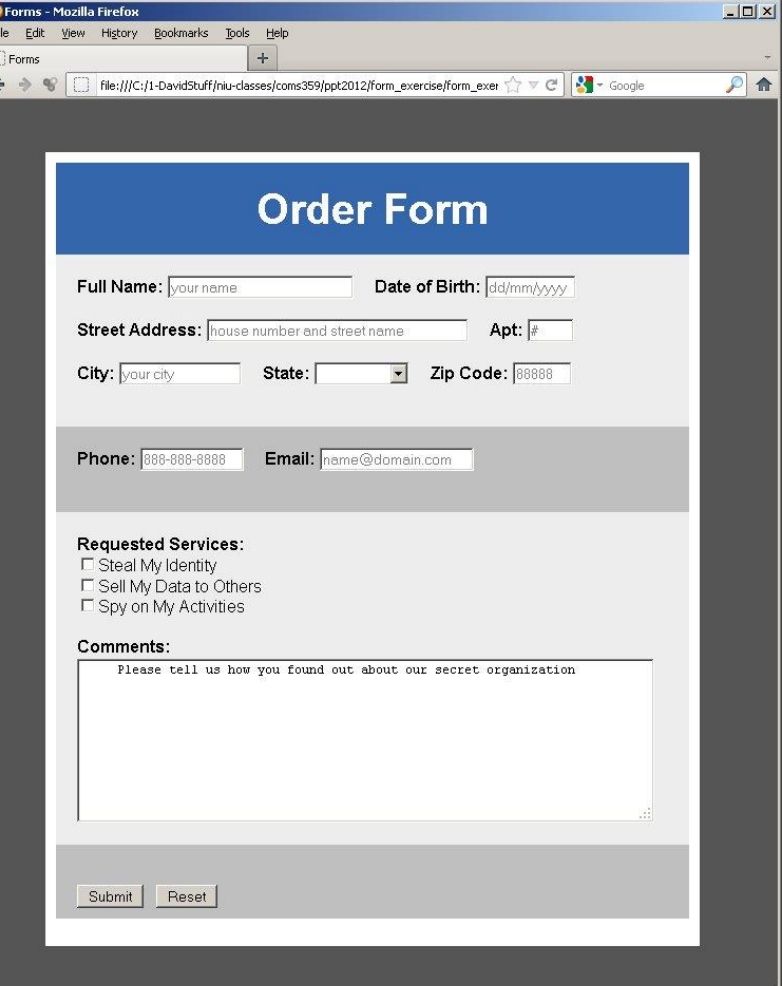

- <input> fields
	- font-size

Sets the size of the text entered by the user

– color

Sets the color of the text entered by the user

– border-radius

Rounds the corners of the CSS box; limited browser support

– background-color

Sets the background color of the input field

– :focus & :hover

Pseudo classes used to change the background color when it is used or when the user hovers over it

- Submit & Reset buttons
	- color
		- Sets the color of the text on the button
	- text-shadow
		- Adds a drop shadow to the text on the button
	- background-color
		- Sets the background color of the botton
	- :hover
		- Pseudo classes used to change the appearance of the button when the user hovers over it

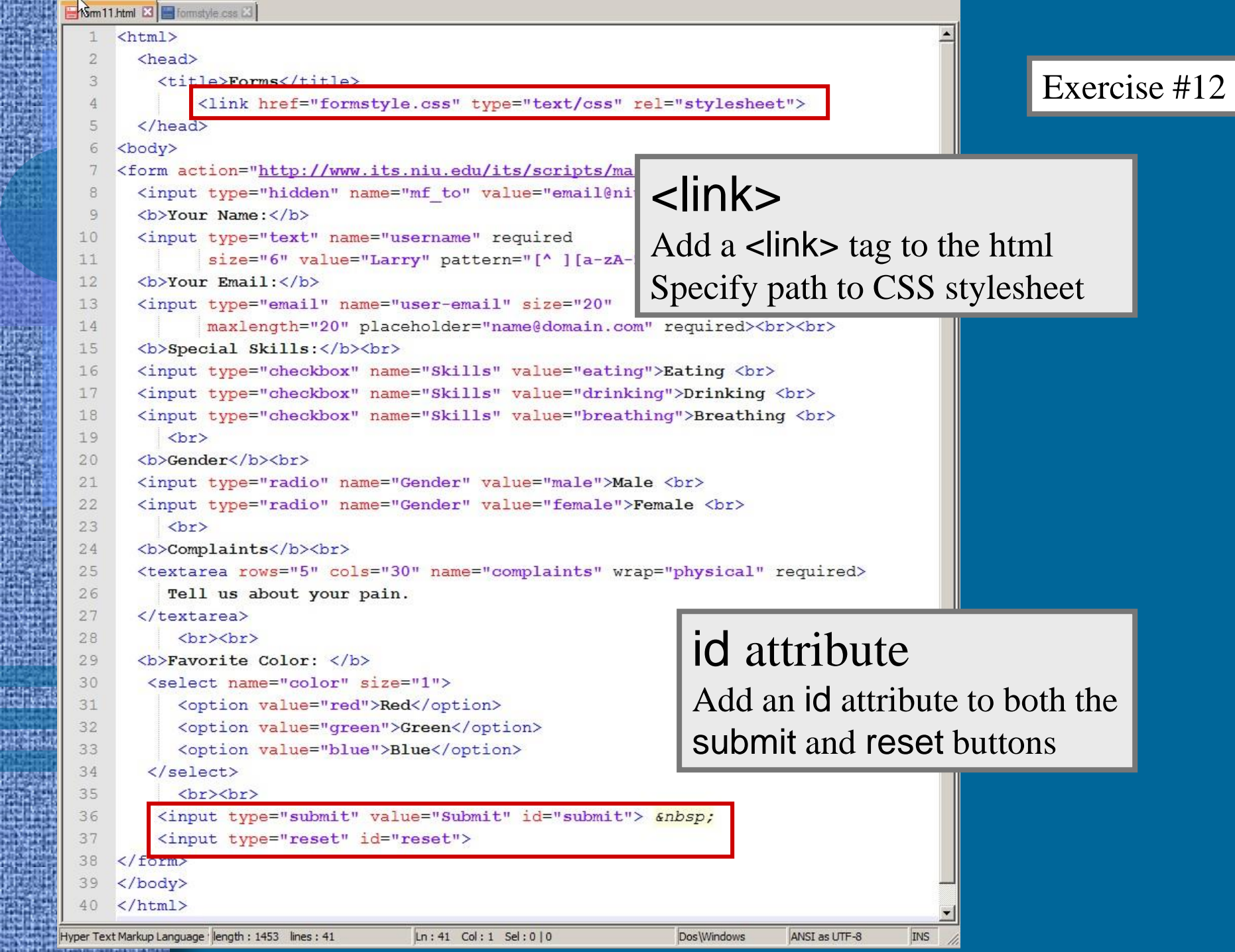

腟

E

뜐 г.

庇

W.

isi)

耳联

概認 Ü

法法院

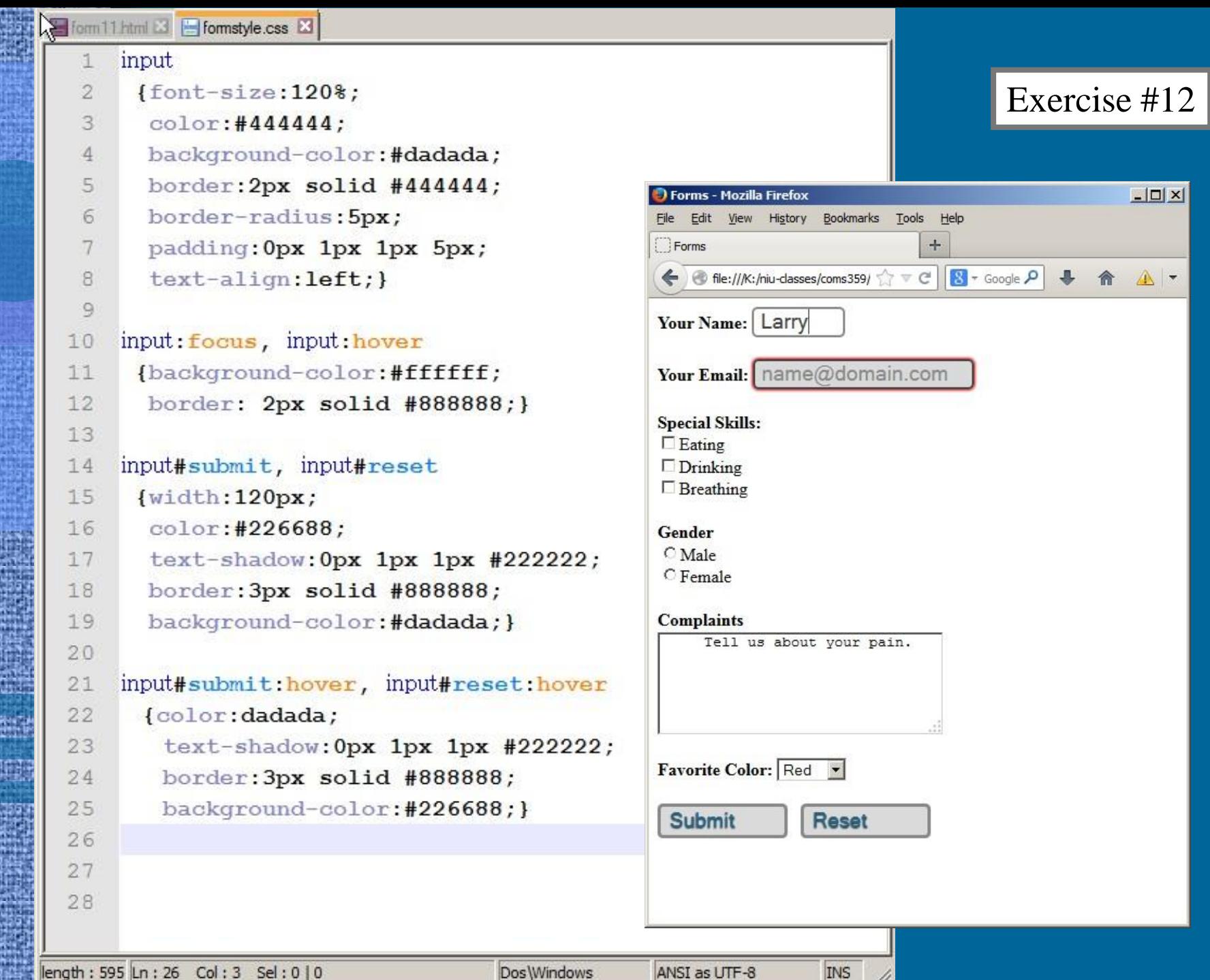

 $\mathbb{A}$  :

11

- Grouping form elements
	- <fieldset> helps group common form elements together
	- <legend> is used to indicate the title or name of a <fieldset>
	- <div> divider; used with a class or id it can be used to group form elements
	- Useful CSS Properties for these HTML tags width, color, background-color, border, padding

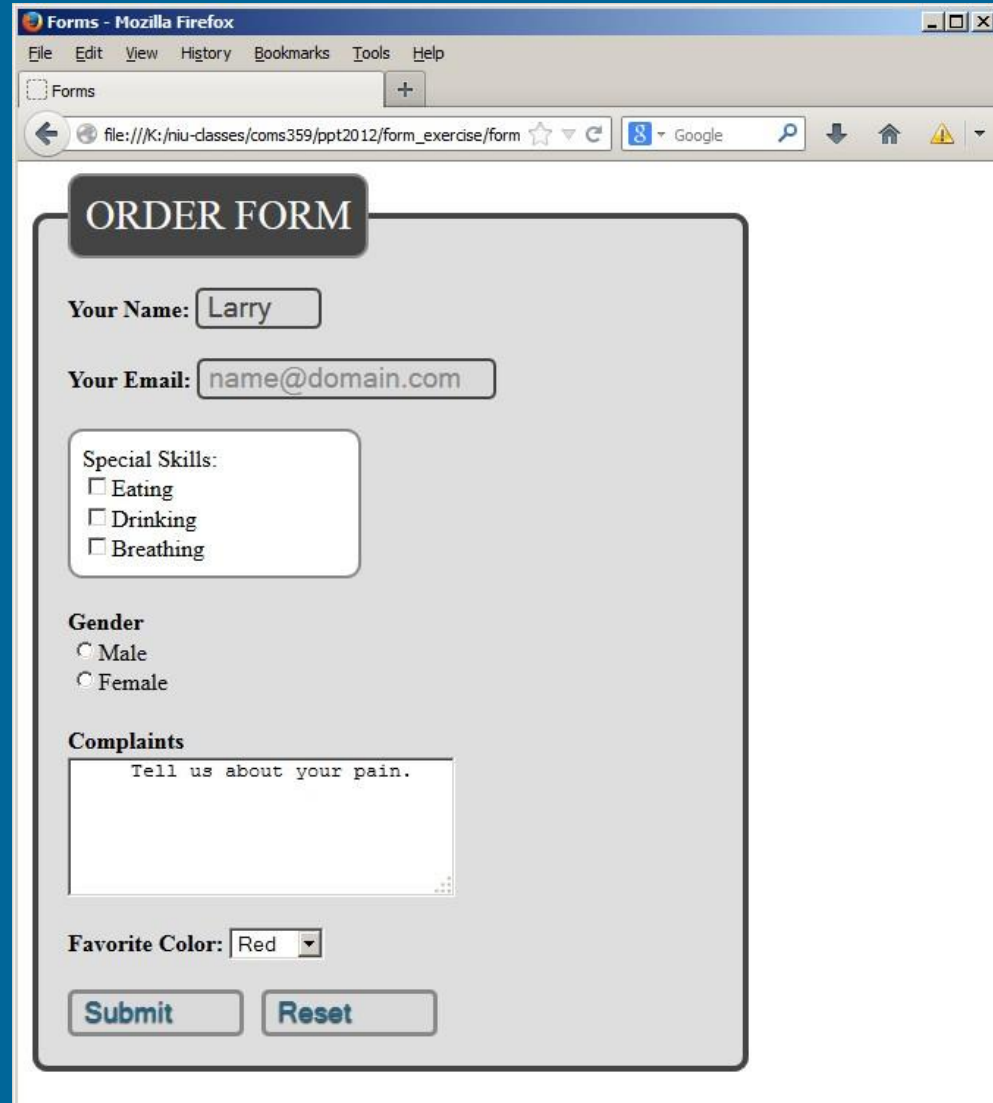

```
Form 12.html XX Formstyle.css XX
  \mathcal{B}<input type="hidden" name="mf to" value="email@niu.edu">
  9
 10
     <fieldset>
                                                                                                 Exercise #13
 11<legend>Order Form</legend>
 12
       <b>Your name:</b>
 13
       <input type="text" name="username" required
 14size="6" value="Larry" pattern="[
 15
       <b>Your Email:</b>
                                                  <fieldset> & <legend> 
       <input type="email" name="user-email" si
 16
 17
              maxlength="20" placeholder="name@
                                                   Add a <fieldset> container tag after 
 18
     <div class="skills">
 19
       <b>Special Skills:</b><br>
                                                   the <form> tag. Add a <legend> tag 
 20<sup>o</sup><input type="checkbox" name="Skills" val
 21<input type="checkbox" name="Skills" val
                                                  after the opening <fieldset> tag.<input type="checkbox" name="Skills" val
 22
 23\langle/div>
 24
 25
         \langle \text{br} \rangle<b>Gender</b><br>
 26
 27
       <input type="radio" name="Gender" value="male">Male <br>
 28<input type="radio" name="Gender" value="female">Female <br>
         \langle br \rangle29
 30
       <b>Complaints</b><br>
 31
       <textarea rows="5" cols="30" name="complaints" wrap="physical" required>
 32
          Tell us about your pain.
 33
       </textarea>
 34
           <br><br>
 35
       <b>Favorite Color: </b>
 36
        <select name="color" size="1">
 37
           <option value="red">Red</option>
 38
           <option value="green">Green</option>
           <option value="blue">Blue</option>
 39
 40
        \langle/select>
 41
          <br><br>
 42
         <input type="submit" value="Submit" id="submit"> cnbsp;
 43
                  pe="reset" id="reset">
 44
       fieldset>
 45
     Syletome
 46
     </body>
     \langle/html>
```
48

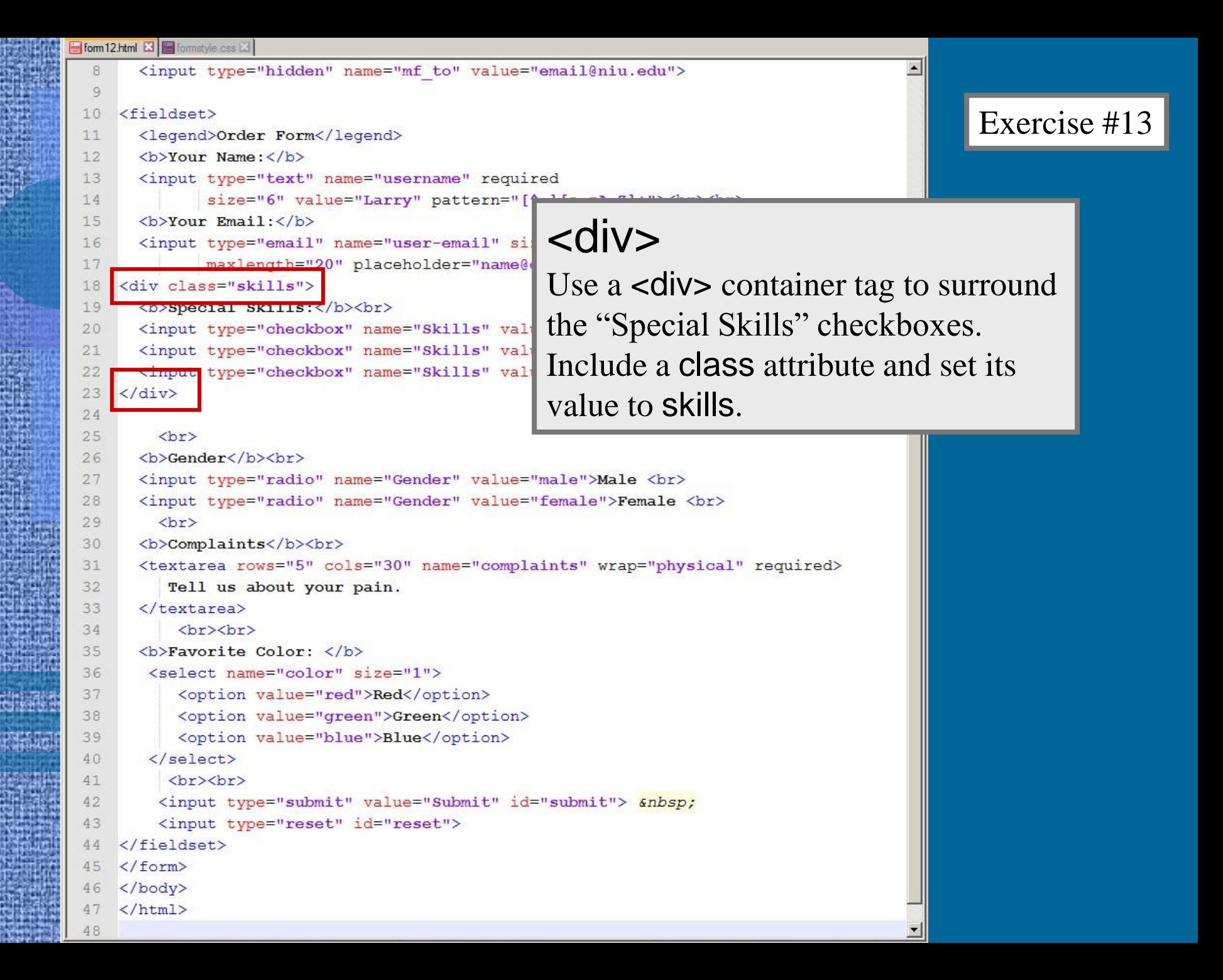

### **Trieldset**  ${width:440px;}$ background-color: dedede; border: 4px solid #444444; border-radius: 10px; padding: 20px; text-align:left;}

#### legend

{background-color:#444444; color:#fafafa; border: 2px solid #888888; border-radius: 10px; padding: 10px 10px; text-align:left; text-transform:uppercase; font-size: 28px; }

#### .skills

{background-color:#ffffff; border: 2px solid #888888; border-radius: 10px; width:180px;  $padding:8px;$ }

### Exercise #13

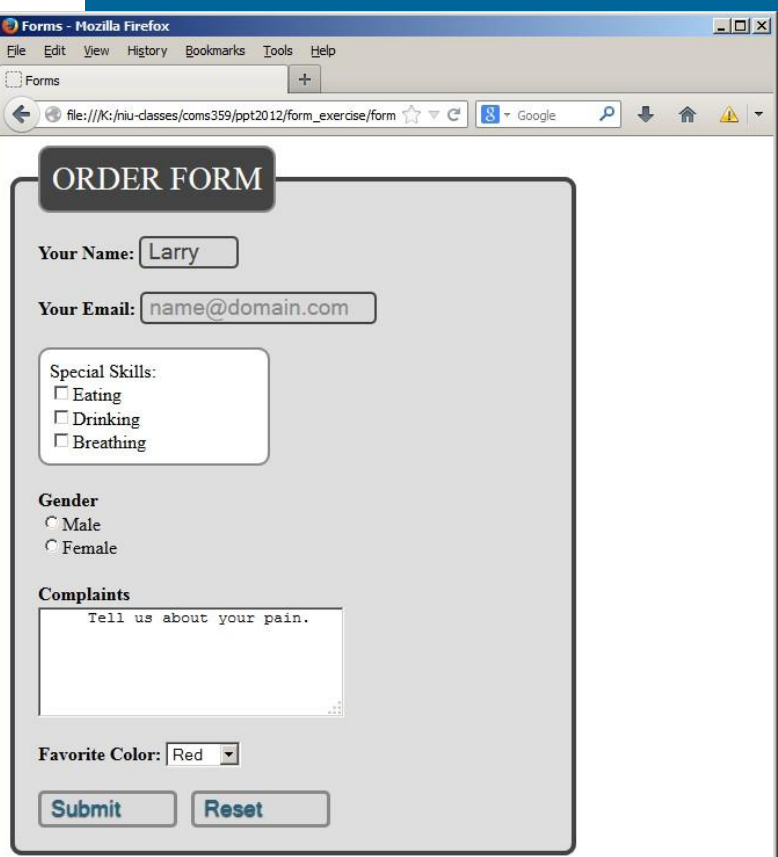

# Formatting with <table>

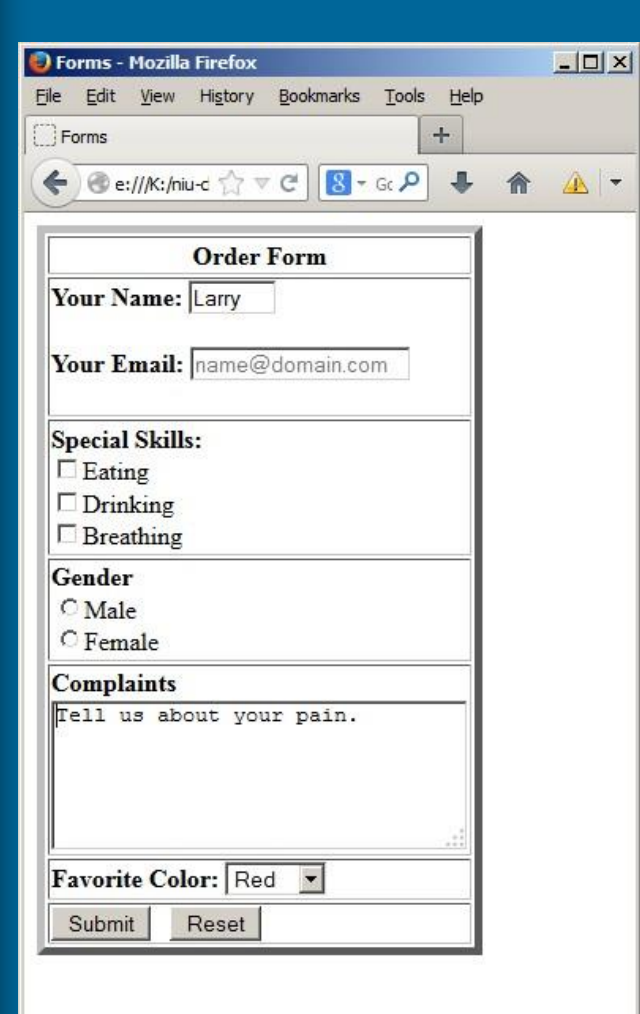

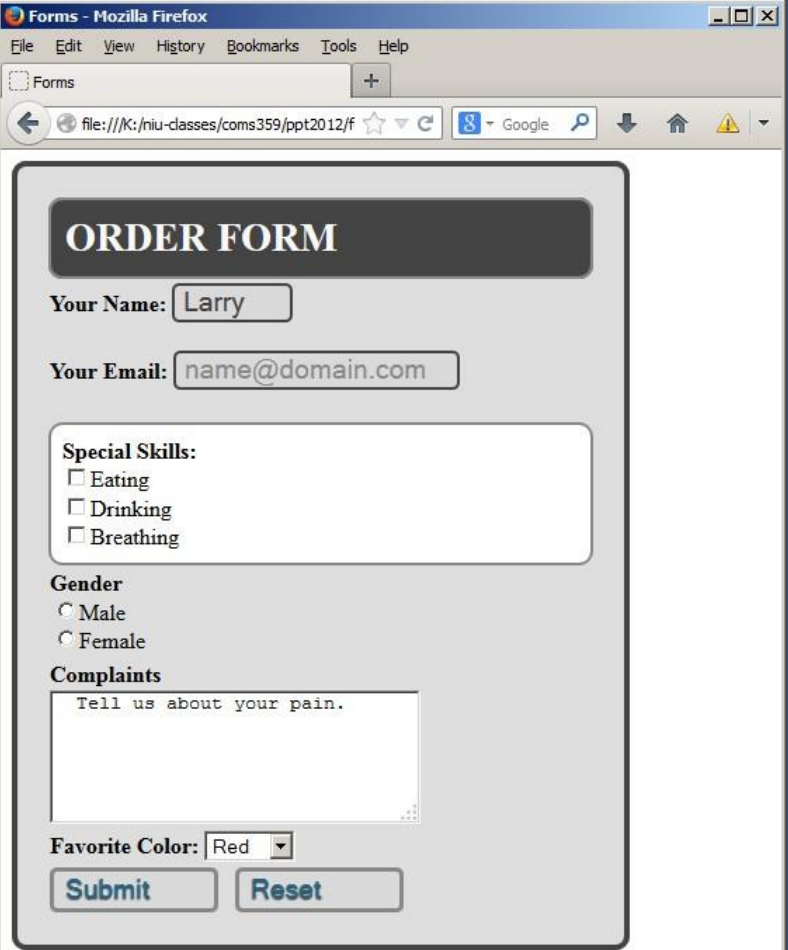

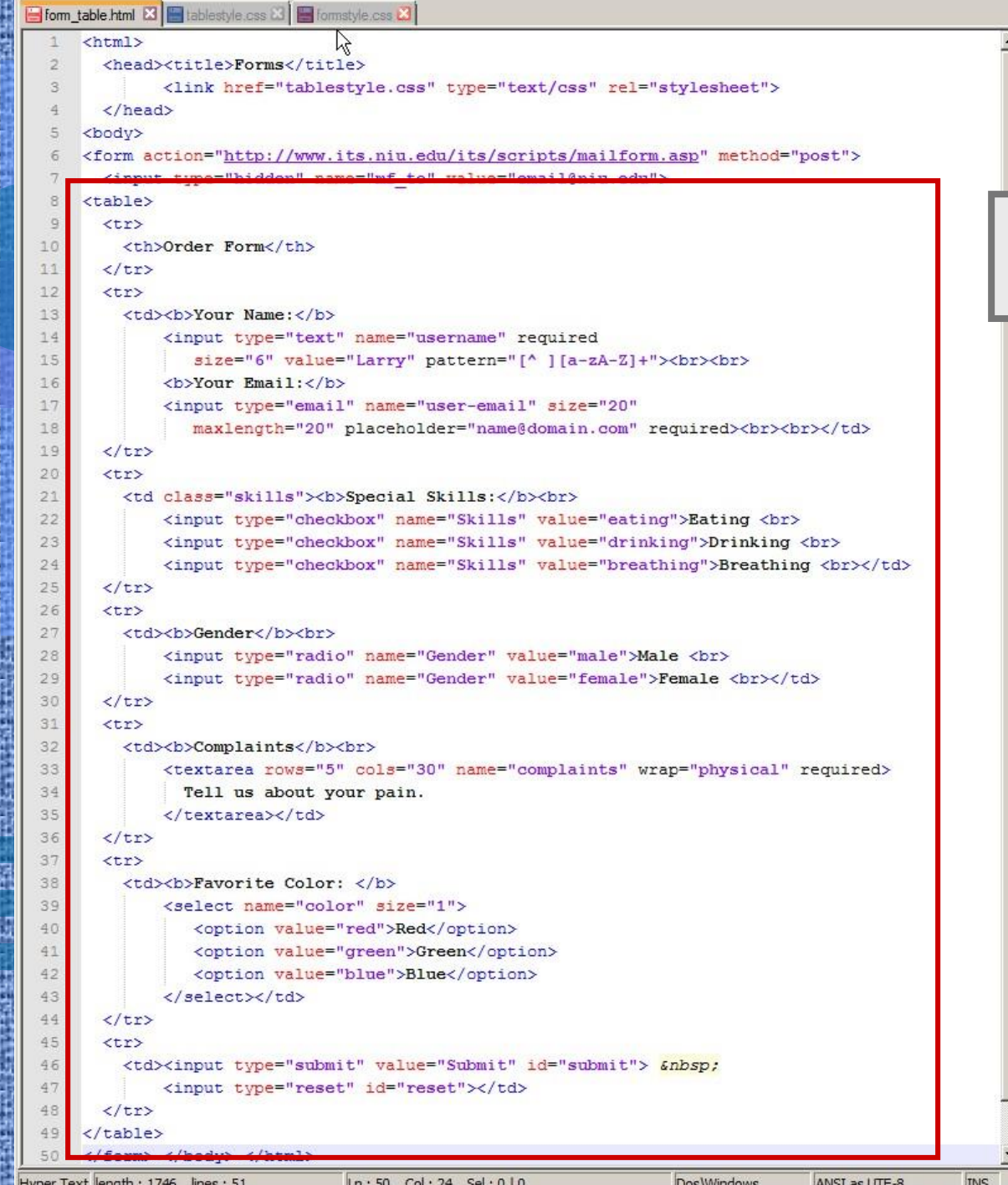

### Put all form elements inside a <table> container

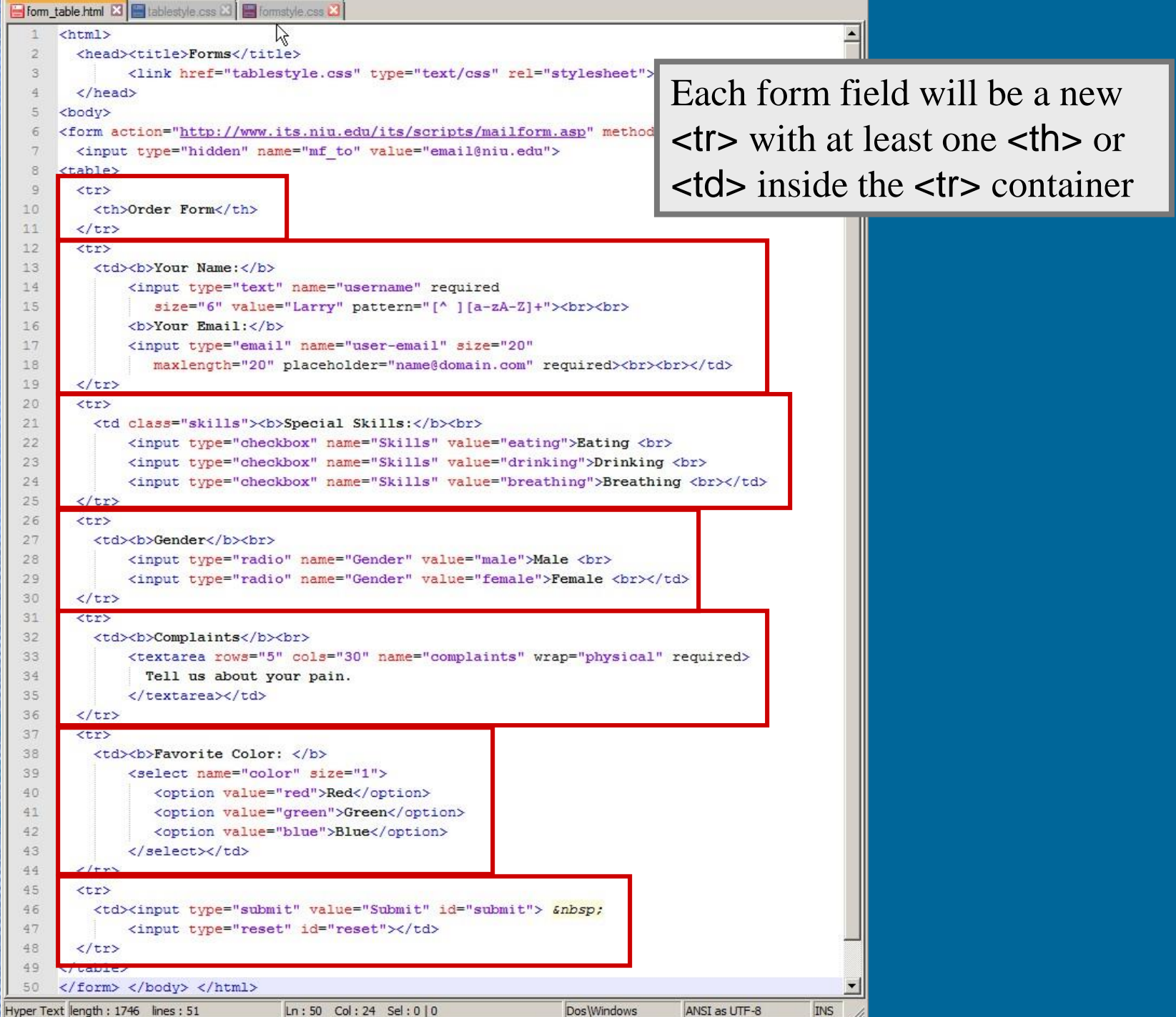

W

isii

W

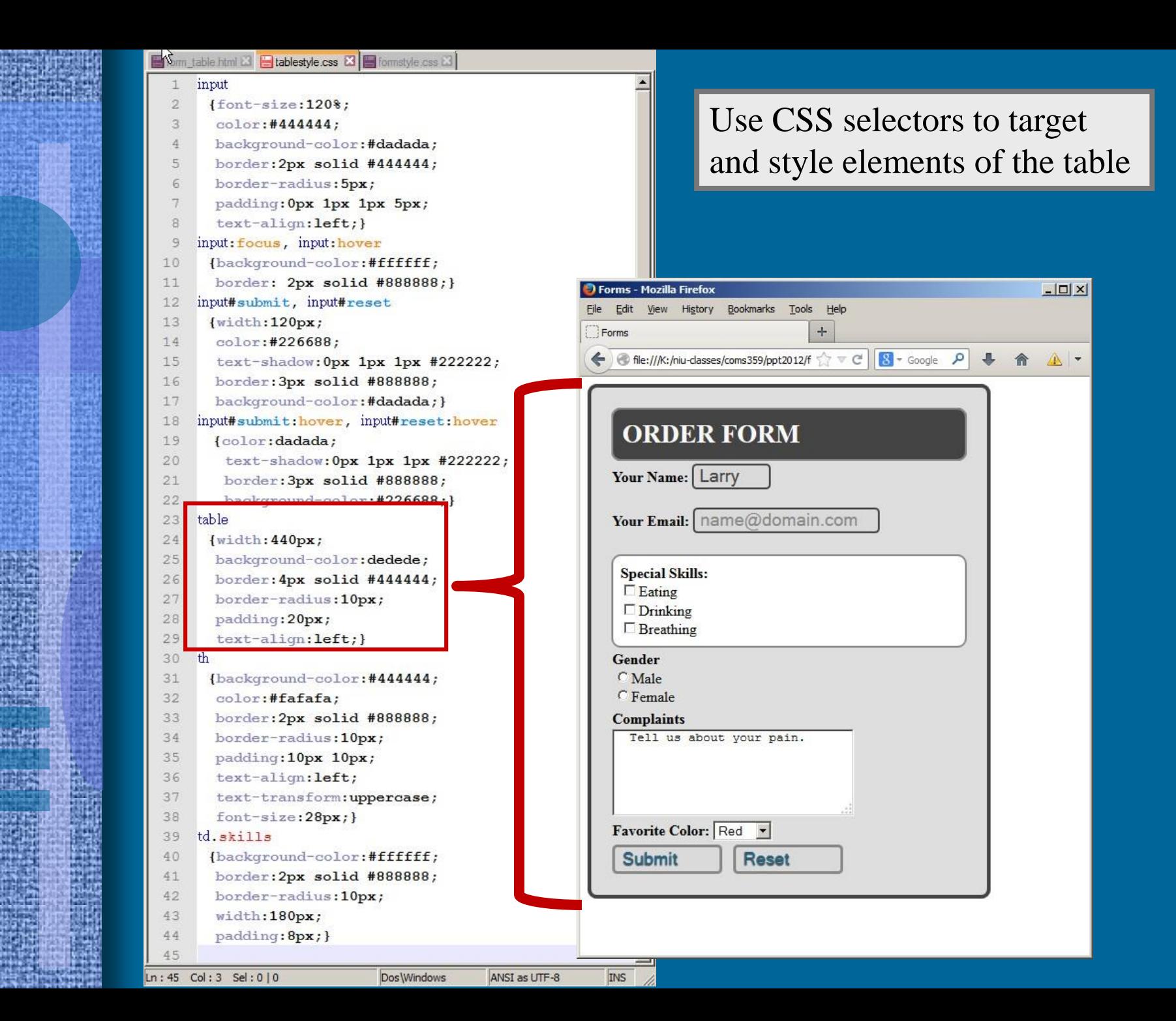

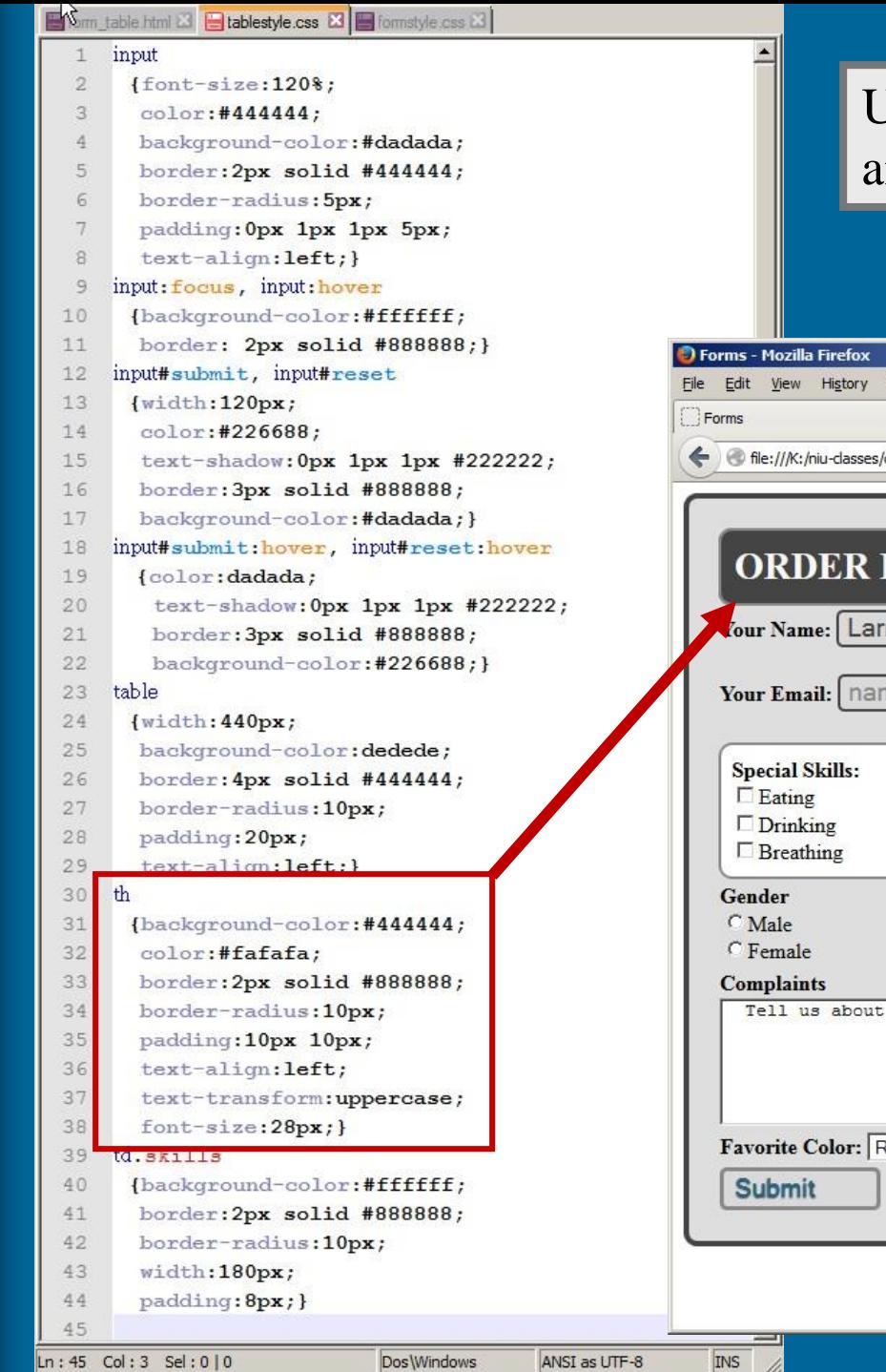

### Use CSS selectors to target and style elements of the table

 $-12x$ Bookmarks Tools Help  $\ddot{}$  $\sqrt{2}$  /coms359/ppt2012/f  $\sqrt{2}$   $\sqrt{2}$   $\sqrt{3}$   $\sqrt{3}$   $\sqrt{3}$   $\sqrt{3}$   $\sqrt{3}$   $\sqrt{3}$   $\sqrt{3}$   $\sqrt{3}$   $\sqrt{3}$   $\sqrt{3}$   $\sqrt{3}$   $\sqrt{3}$   $\sqrt{3}$   $\sqrt{3}$   $\sqrt{3}$   $\sqrt{3}$   $\sqrt{3}$   $\sqrt{3}$   $\sqrt{3}$   $\sqrt{3}$   $\sqrt{3}$   $\sqrt{3}$   $\$ 合  $\mathbb{A}$  -**FORM** ne@domain.com your pain.  $Red$   $\blacktriangleright$ Reset

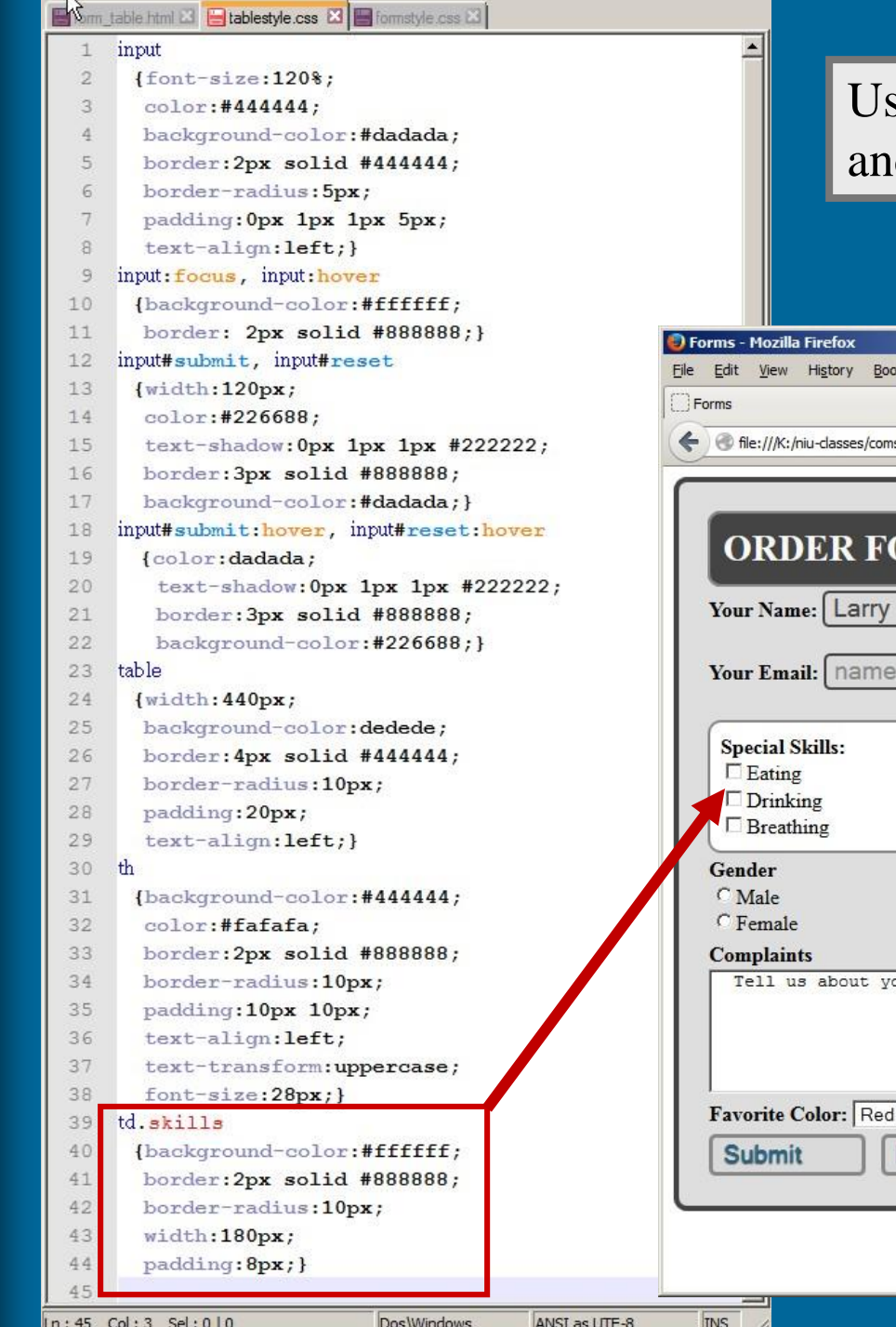

### se CSS selectors to target d style elements of the table

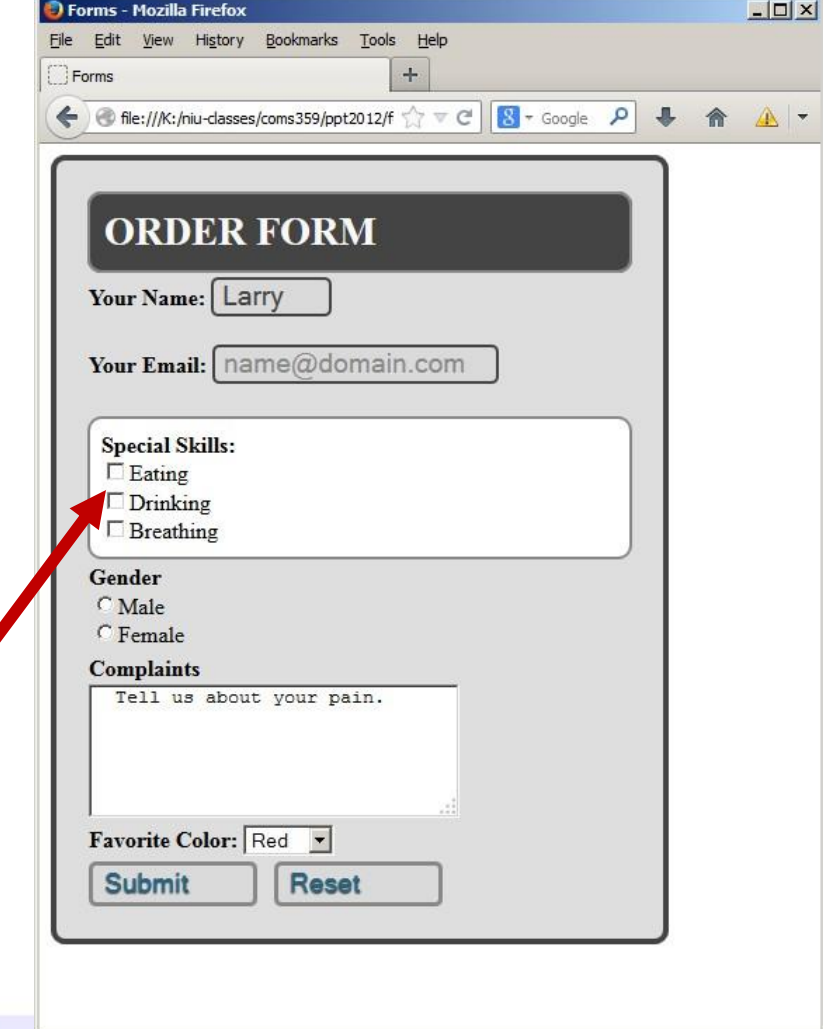

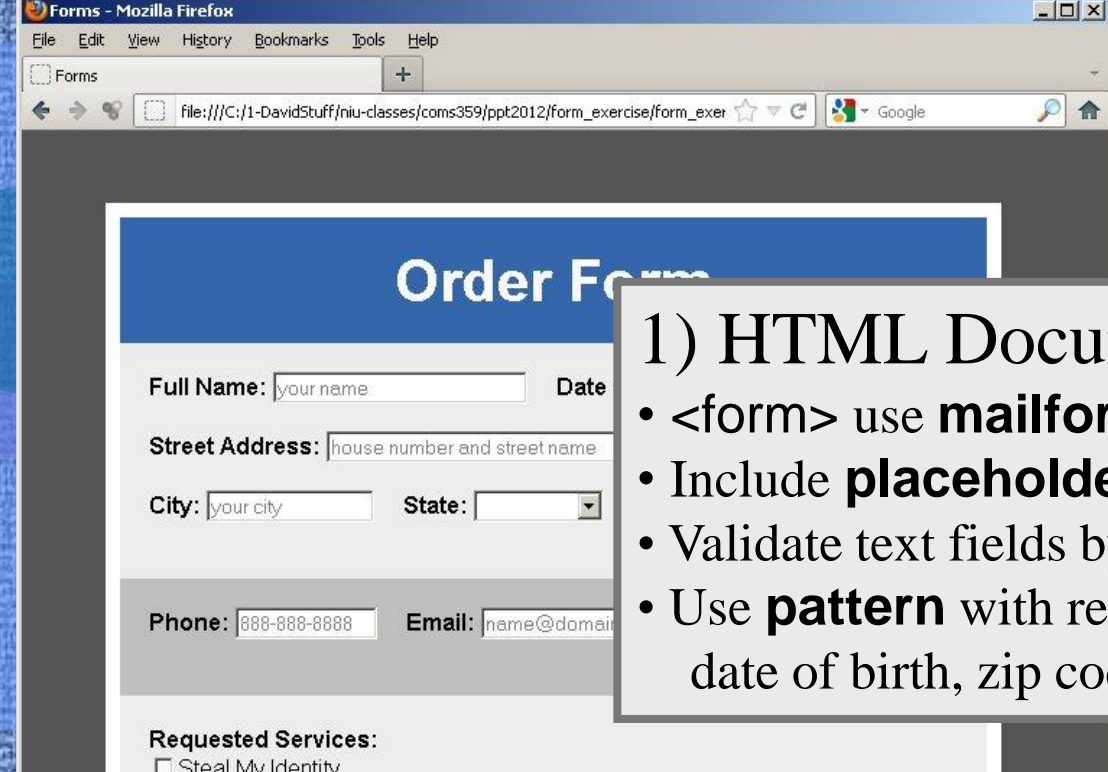

## Practice Exercise

### cument

- **Form.asp** to email results
- **der** attribute for text fields
- s by using **require**
- regular expressions for code, and phone

- 
- □ Sell My Data to Others
- □ Spy on My Activities

#### Comments:

Please tell us how you found out about of

## 2) CSS Document

- Use External CSS to style the HTML
- Define several classes and apply class style by using either <div> or <table>
- Use panels to group similar data entry fields

Submit Reset

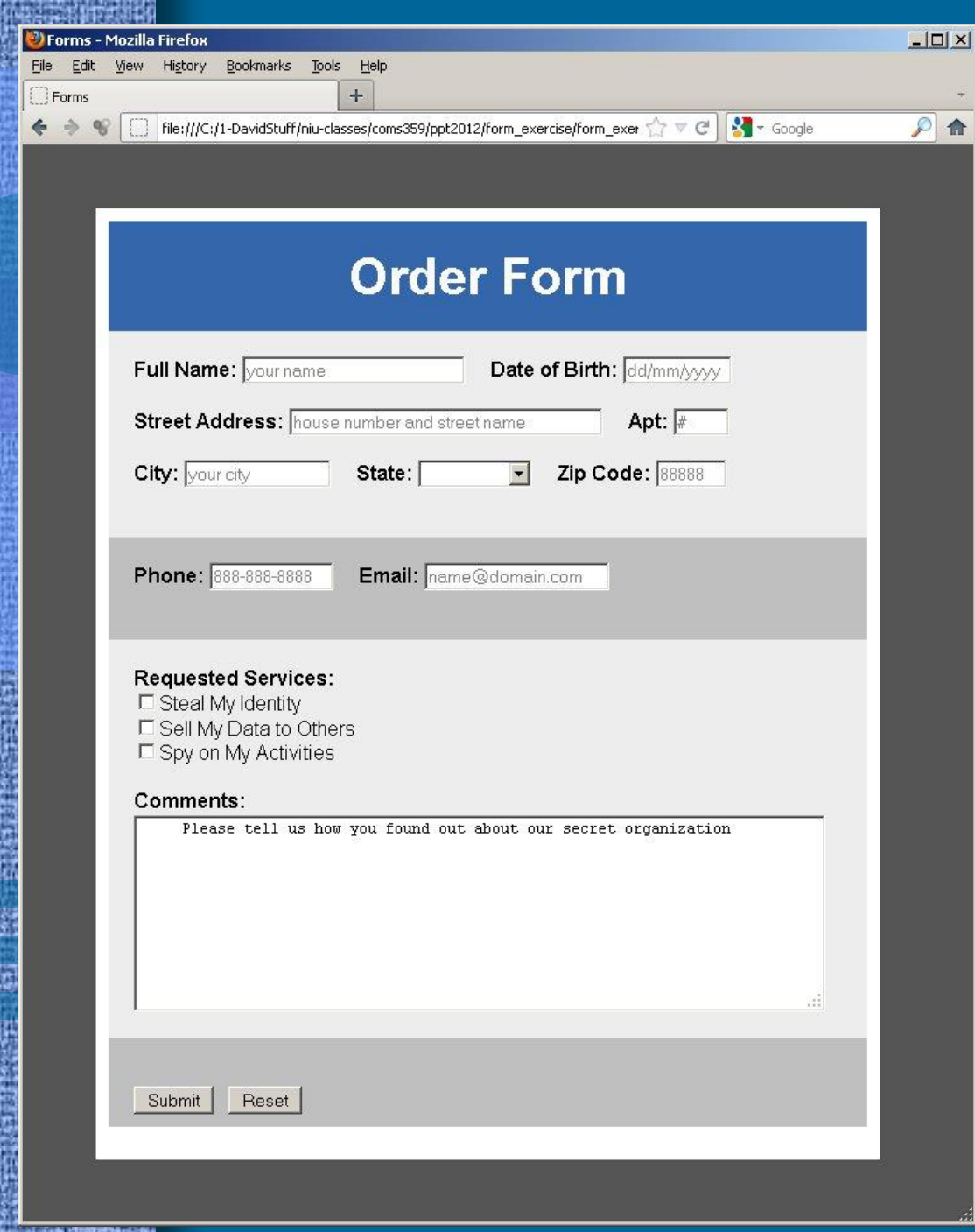

## Practice Exercise

## Preview

• Styling Page Content with CSS – Duckett – ch. 11: Color (pp. 246-262) – Duckett – ch. 16: Images (pp. 406-426) – Duckett - ch. 12: Text (pp. 264-298)